# vRealize Network Insight Command Line Interface Guide

VMware vRealize Network Insight 3.9

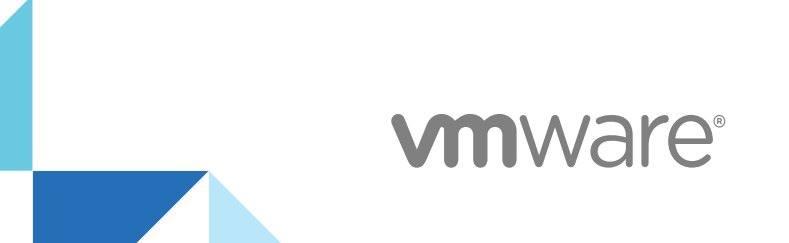

You can find the most up-to-date technical documentation on the VMware website at:

<https://docs.vmware.com/>

If you have comments about this documentation, submit your feedback to

[docfeedback@vmware.com](mailto:docfeedback@vmware.com)

**VMware, Inc.** 3401 Hillview Ave. Palo Alto, CA 94304 www.vmware.com

Copyright <sup>©</sup> 2018 VMware, Inc. All rights reserved. [Copyright and trademark information](http://pubs.vmware.com/copyright-trademark.html).

VMware, Inc. 2

# **Contents**

[About vRealize Network Insight Command Line Interface User Guide 4](#page-3-0)

- **1** [Log In to the vRealize Network Insight Command-Line Interface 5](#page-4-0)
- **2** [Useful Keyboard Shortcuts 6](#page-5-0)

```
3 vRealize Network Insight CLI Commands 7
pliance-reboot 8
change-network-settings 8
custom-cert 8
disk-usage 9
help 9
gout 9
log-trace 10
modify-password 10
nslookup 11
ntp 11
offline-registration 12
ping 13
telnet 13
services 14
set-banner 14
set-proxy-shared-secret 15
setup 15
set-web-proxy 16
show-service-status 16
show-version 17
pport-tunnel 18
show-config 18
show-connectivity-status 18
ssh-service 19
support-bundle 19
telemetry 20
tool-manager 20
traceroute 21
update-IP-change 22
vrni-proxy 22
```
# <span id="page-3-0"></span>About vRealize Network Insight Command Line Interface User Guide

The vRealize Network Insight Command Line Interface User Guide provides information on Command Line Interface (CLI) to manage the Proxy and Platform configuration. The CLI includes an auto-complete feature that recognizes a command by its initial characters and completes the command when you press the Tab key. Each command has a -h option parameter that provides information on that command.

# Intended Audience

This information is intended for administrators or specialists responsible for using the vRealize Network Insight command-line interface. The information is written for experienced virtual machine administrators who are familiar with enterprise management applications and datacenter operations.

# VMware Technical Publications Glossary

VMware Technical Publications provides a glossary of terms that might be unfamiliar to you. For definitions of terms as they are used in VMware technical documentation, go to <http://www.vmware.com/support/pubs>.

# <span id="page-4-0"></span>Log In to the vRealize Network **Insight Command-Line Interface**

vRealize Network Insight provides the Command-Line Interface (CLI) login credentials using Secure Socket Shell (SSH) client or the console.

Log into the CLI.

#### Procedure

- **1** Type *consoleuser* as the user name.
- **2** Type *ark1nc0ns0l3* as the password.

# <span id="page-5-0"></span>Useful Keyboard Shortcuts 2

#### Table 2‑1.

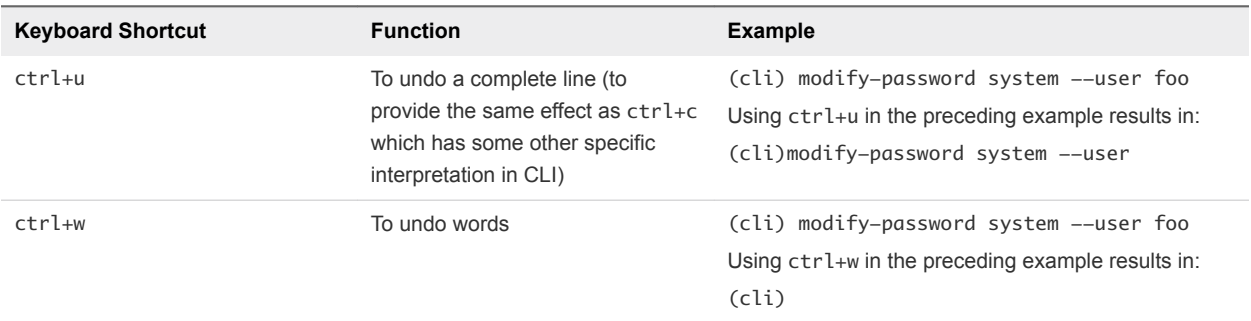

# <span id="page-6-0"></span>vRealize Network Insight CLI<br>Commands

This reference includes examples for syntax information for each command.

This chapter includes the following topics:

- n [appliance-reboot](#page-7-0)
- [change-network-settings](#page-7-0)
- [custom-cert](#page-7-0)
- [disk-usage](#page-8-0)
- $\blacksquare$  [help](#page-8-0)
- **n** [logout](#page-8-0)
- [log-trace](#page-9-0)
- **n** [modify-password](#page-9-0)
- [nslookup](#page-10-0)
- $\blacksquare$  [ntp](#page-10-0)
- **n** [offline-registration](#page-11-0)
- $\nightharpoonup$  [ping](#page-12-0)
- $\blacksquare$  [telnet](#page-12-0)
- **n** [services](#page-13-0)
- <sup>n</sup> [set-banner](#page-13-0)
- [set-proxy-shared-secret](#page-14-0)
- $\blacksquare$  [setup](#page-14-0)
- [set-web-proxy](#page-15-0)
- **n** [show-service-status](#page-15-0)
- $\blacksquare$  [show-version](#page-16-0)
- [support-tunnel](#page-17-0)
- **n** [show-config](#page-17-0)
- <span id="page-7-0"></span>■ [show-connectivity-status](#page-17-0)
- **n** [ssh-service](#page-18-0)
- [support-bundle](#page-18-0)
- **n** [telemetry](#page-19-0)
- [tool-manager](#page-19-0)
- $\blacksquare$  [traceroute](#page-20-0)
- [update-IP-change](#page-21-0)
- **n** [vrni-proxy](#page-21-0)

# appliance-reboot

This reference includes examples for syntax information for the appliance-reboot command.

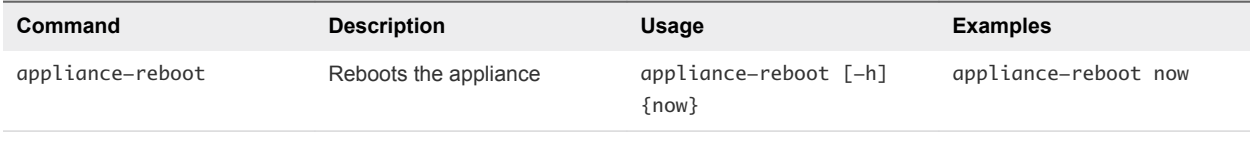

#### Syntax

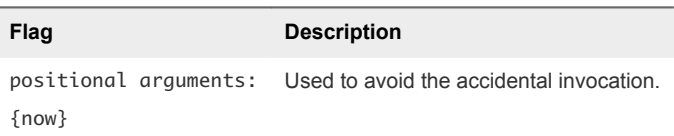

# change-network-settings

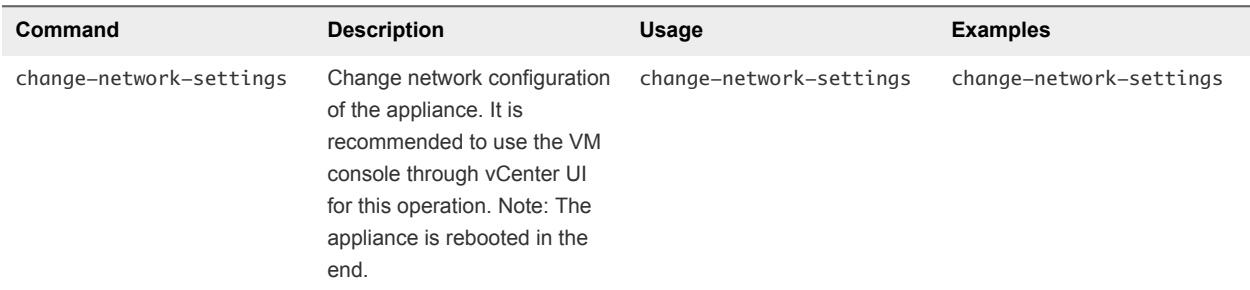

#### Syntax

**Flag Description** none NA

#### custom-cert

This reference includes examples for syntax information for the custom-cert command.

<span id="page-8-0"></span>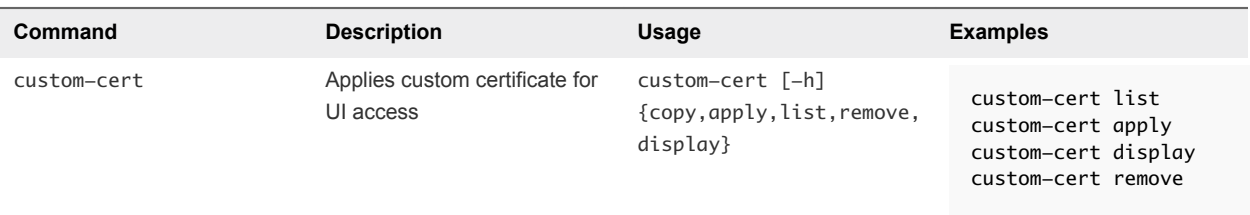

Syntax

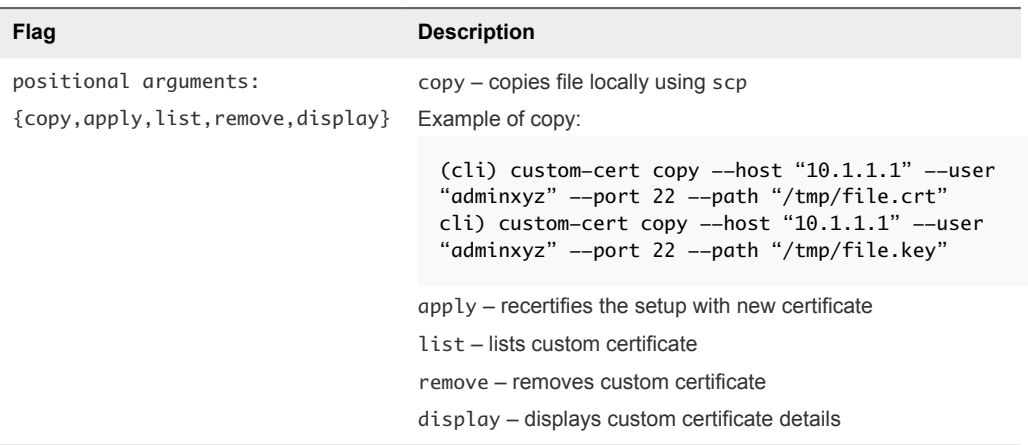

# disk-usage

This reference includes examples for syntax information for the disk-usage command.

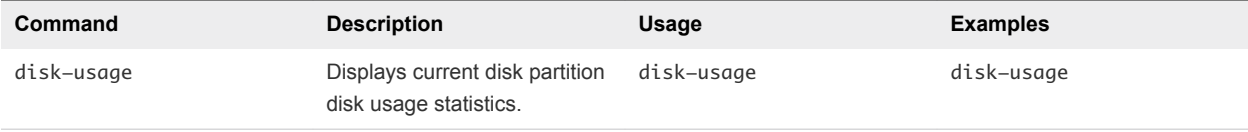

# help

This reference includes examples for syntax information for the help command.

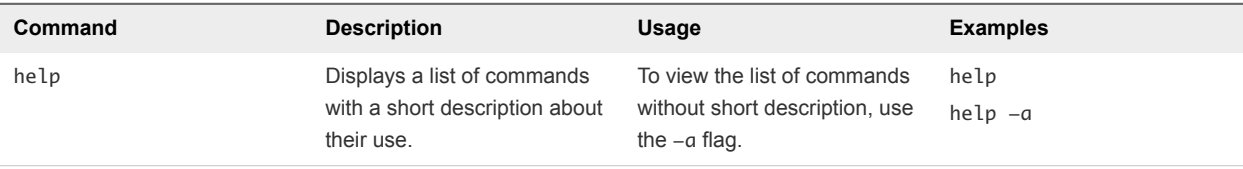

# logout

This reference includes examples for syntax information for the logout command.

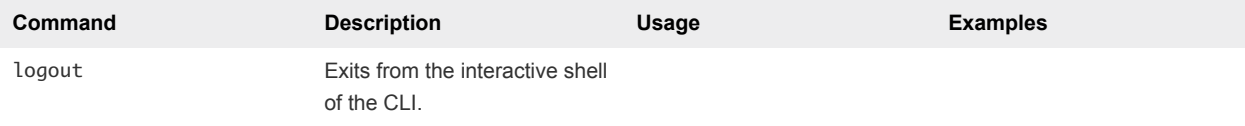

# <span id="page-9-0"></span>log-trace

This reference includes examples for syntax information for the log-trace command.

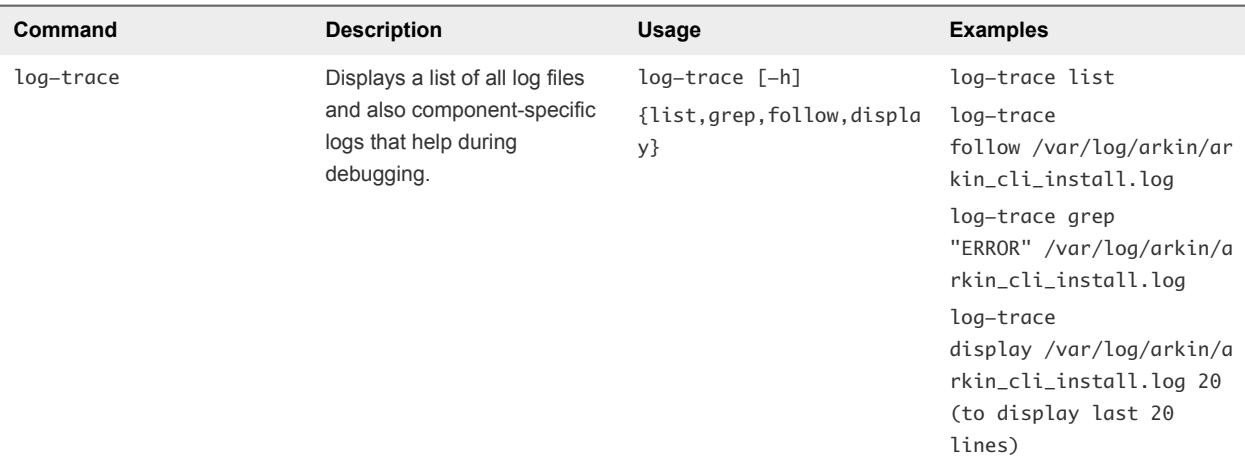

#### Syntax

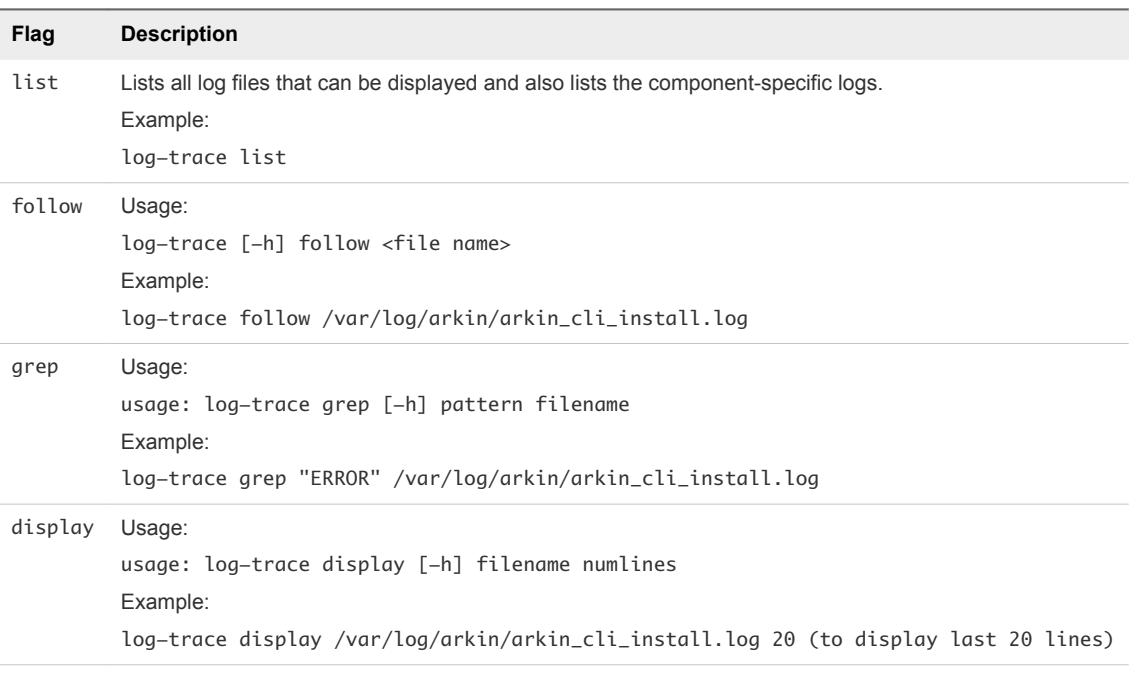

# modify-password

You can use the modify-password command to reset the password of the UI or the system user.

<span id="page-10-0"></span>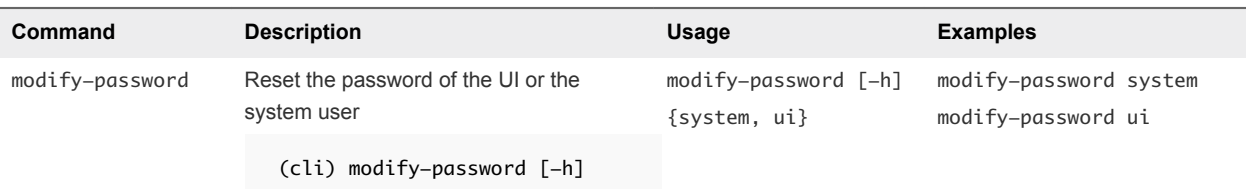

#### Table 3‑1. Syntax

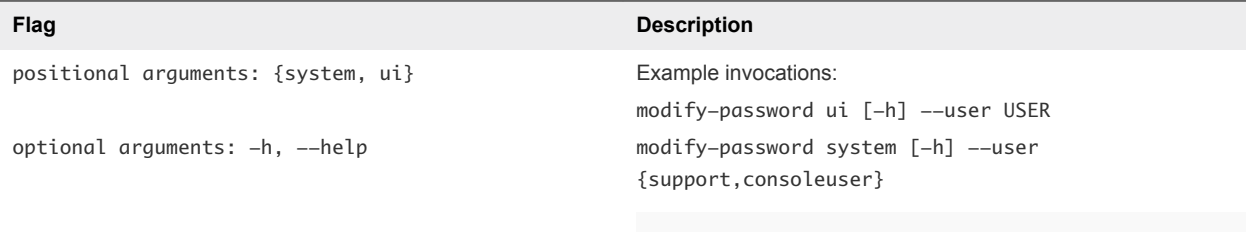

# nslookup

This reference includes examples for syntax information for the nslookup command.

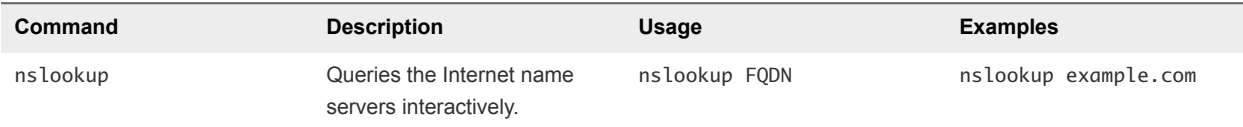

#### Syntax

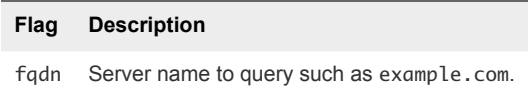

Related Commands

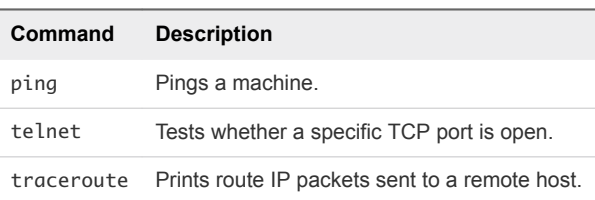

#### ntp

This reference includes examples for syntax information for the ntp command.

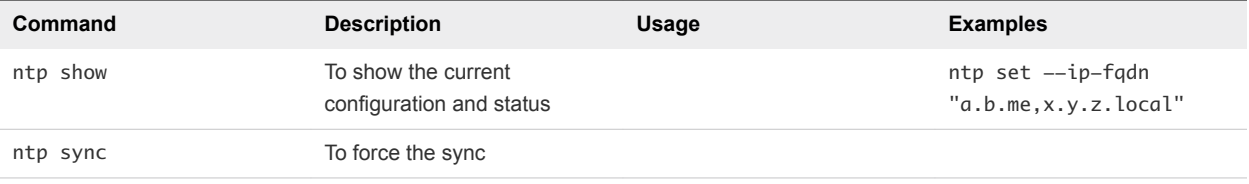

<span id="page-11-0"></span>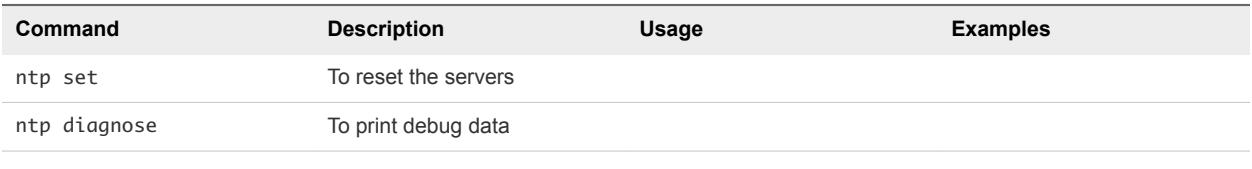

#### Syntax

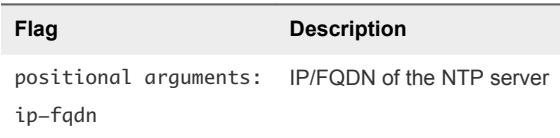

# offline-registration

This reference includes examples for syntax information for the offline-registration command.

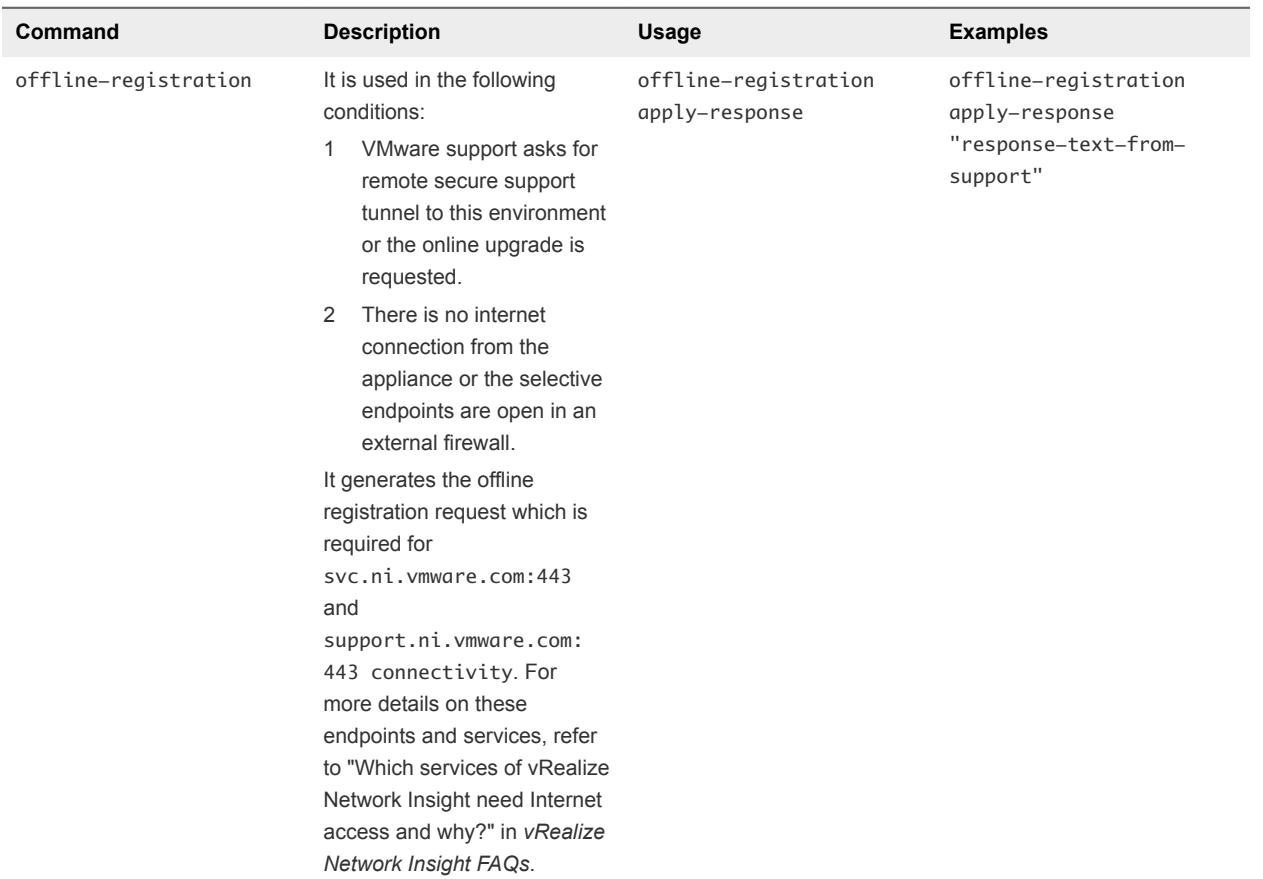

#### Syntax

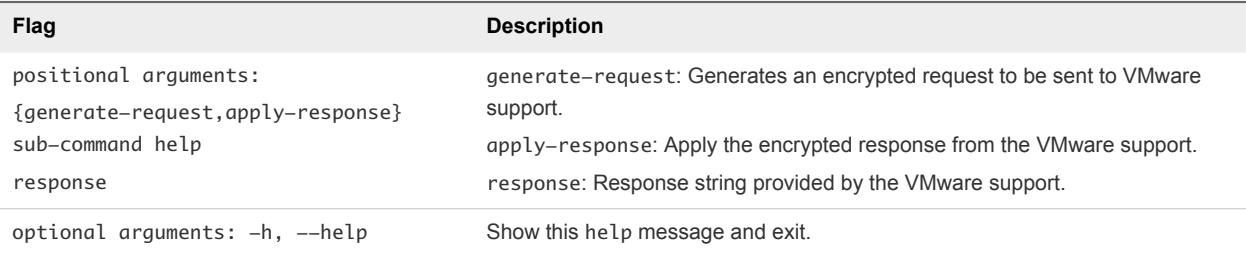

# <span id="page-12-0"></span>ping

This reference includes examples for syntax information for the ping command.

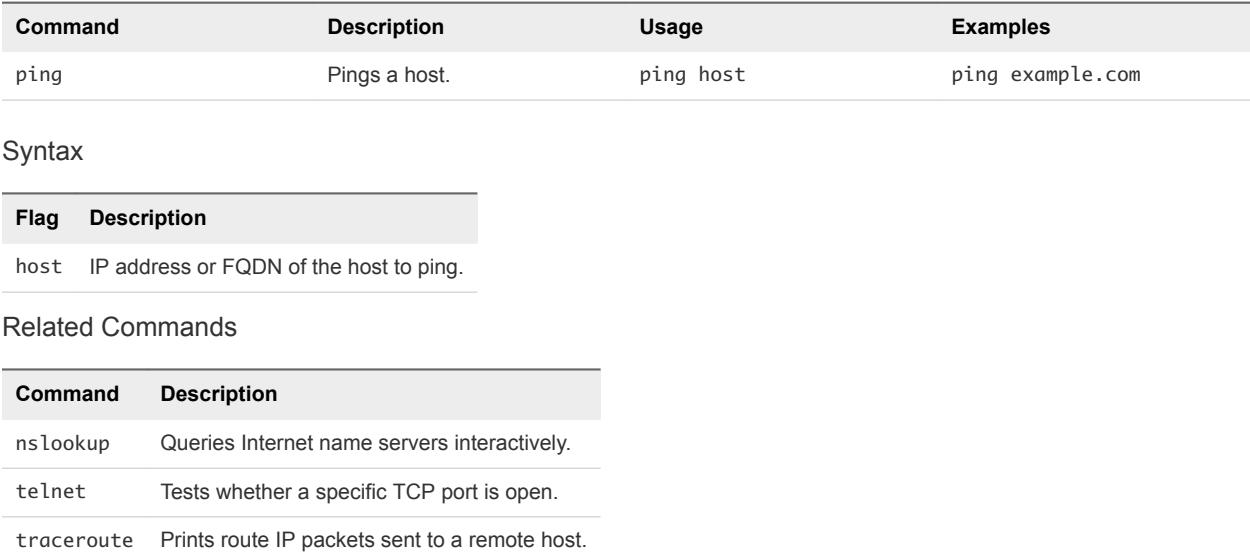

# telnet

This reference includes examples for the syntax information for the telnet command.

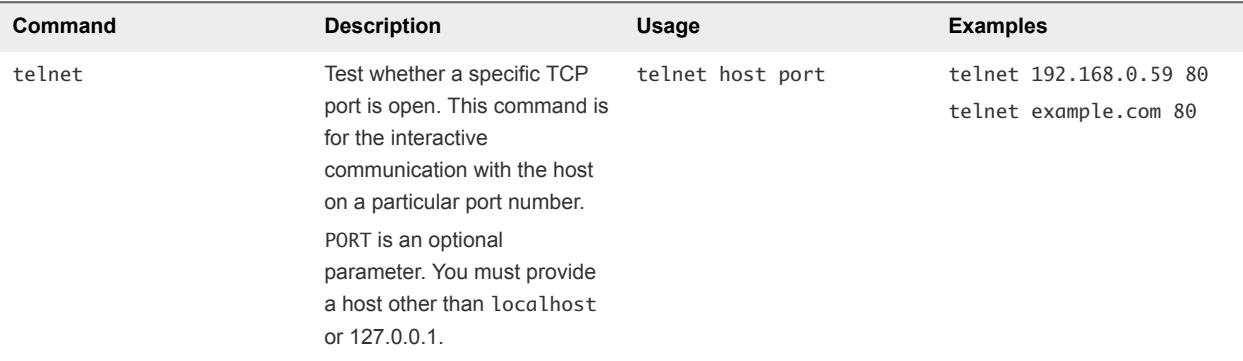

Syntax

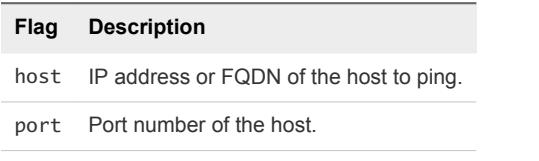

#### Related Commands

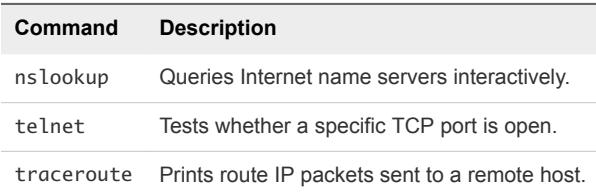

#### <span id="page-13-0"></span>services

This reference includes examples for the syntax information for the services command.

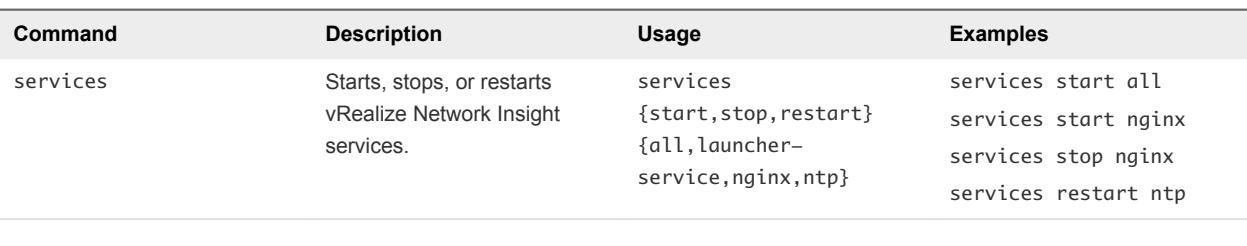

#### Syntax

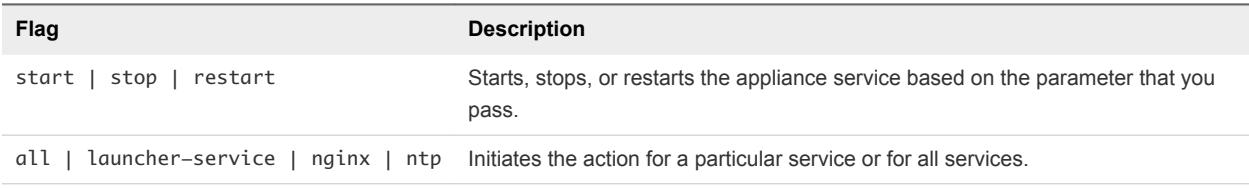

#### set-banner

This reference includes examples for the syntax information for the set-banner command.

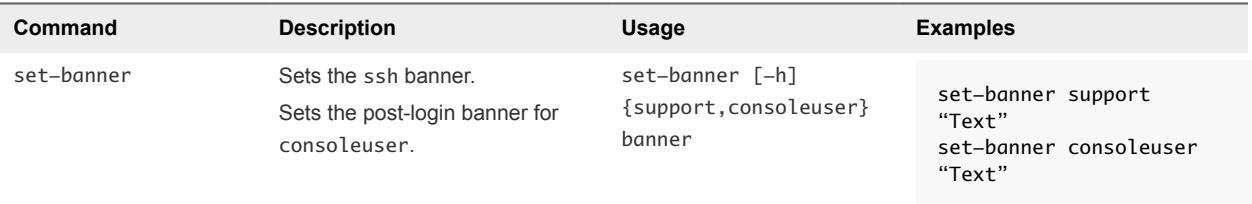

Syntax

<span id="page-14-0"></span>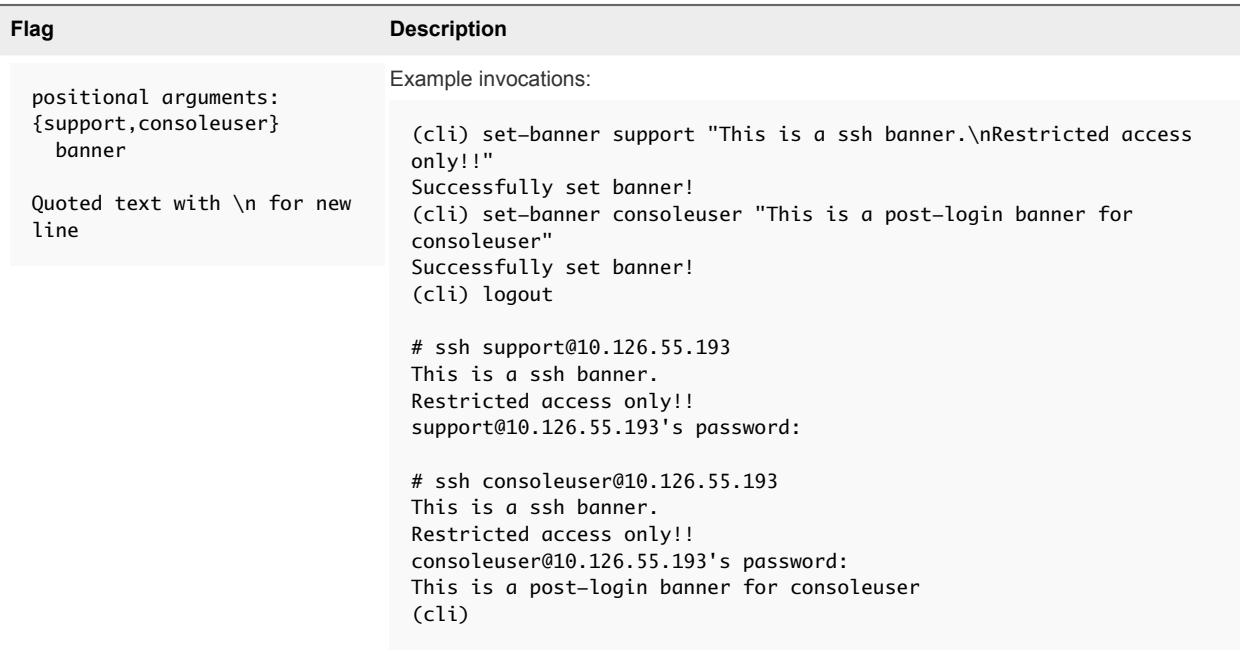

# set-proxy-shared-secret

This reference includes examples for the syntax information for the set-proxy-shared-secret command.

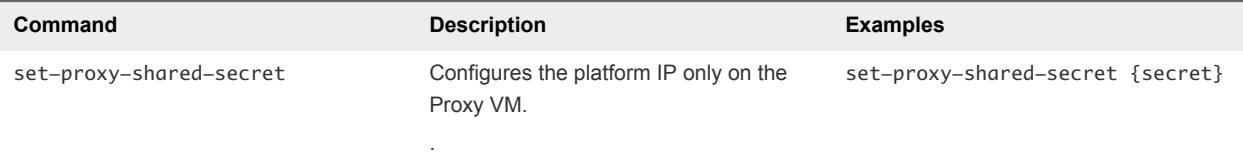

#### Syntax

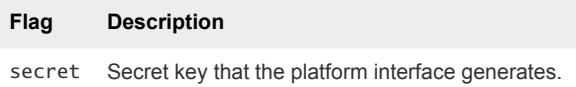

#### setup

This reference includes examples for the syntax information for the setup command.

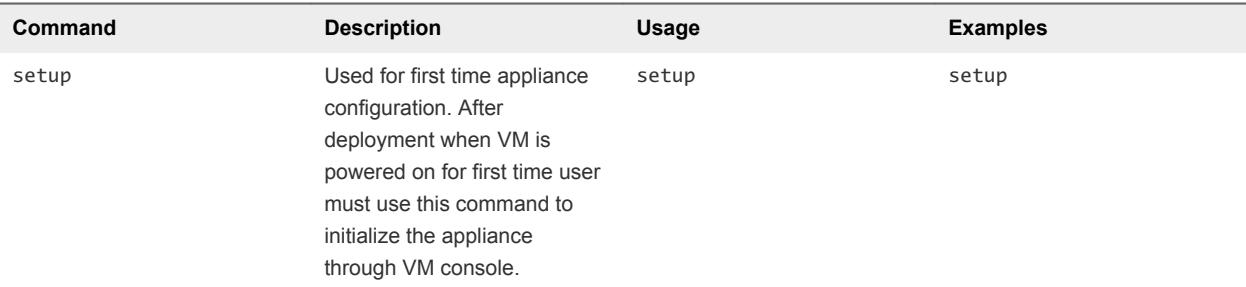

Syntax

<span id="page-15-0"></span>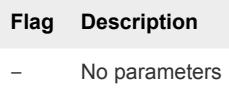

# set-web-proxy

This reference includes examples for the syntax information for the set-web-proxy command.

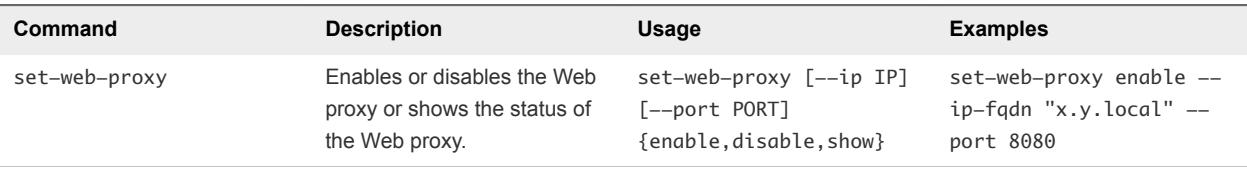

Syntax

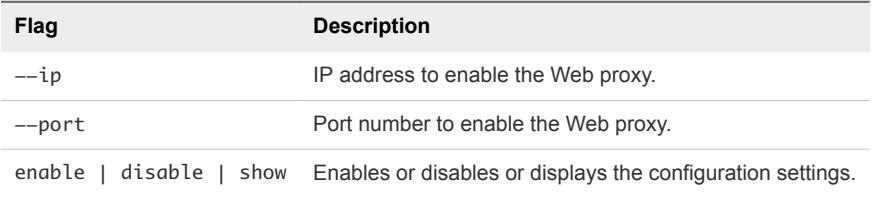

#### show-service-status

This reference includes examples for the syntax information for the show-service-status command.

<span id="page-16-0"></span>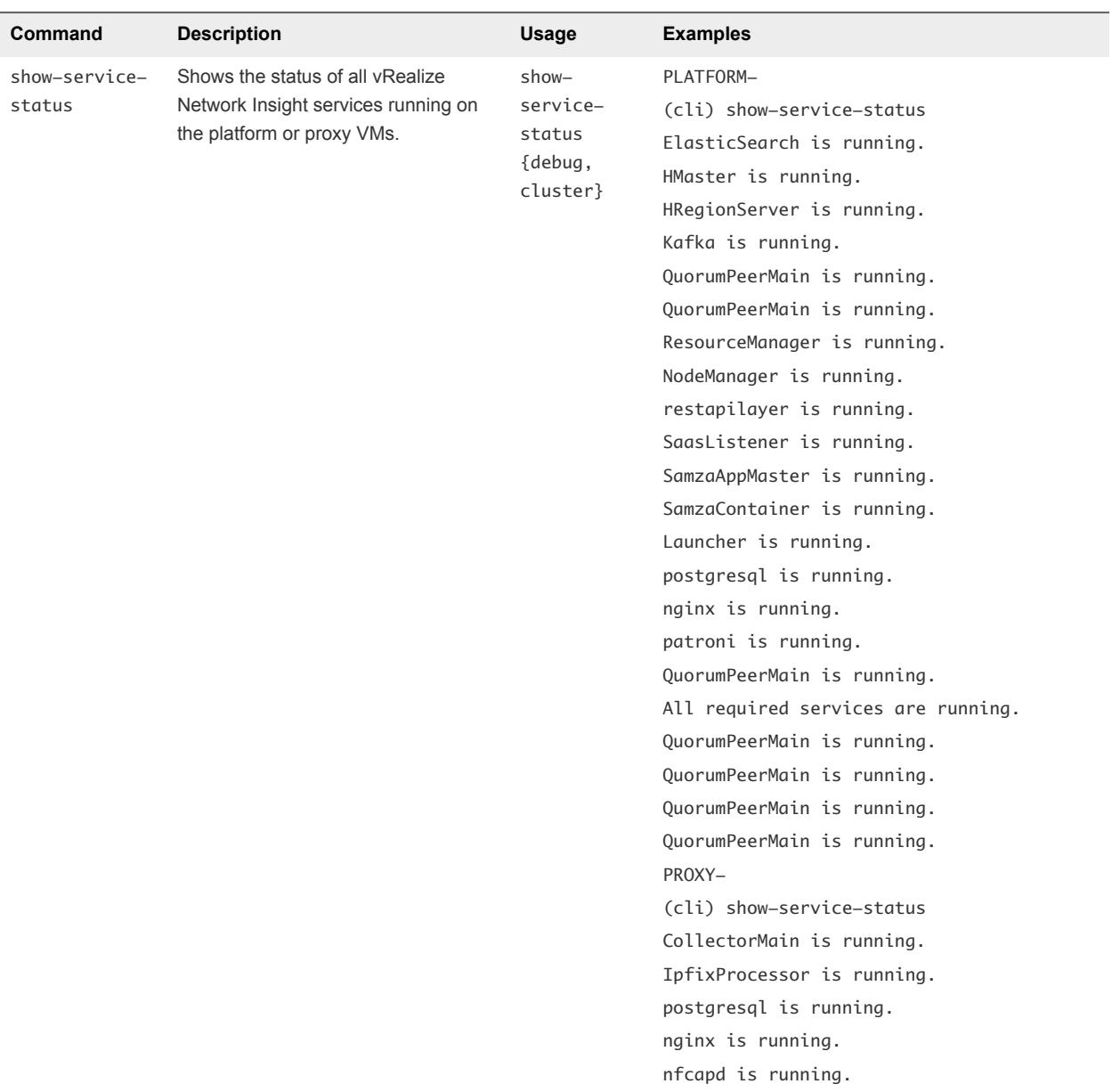

#### Syntax

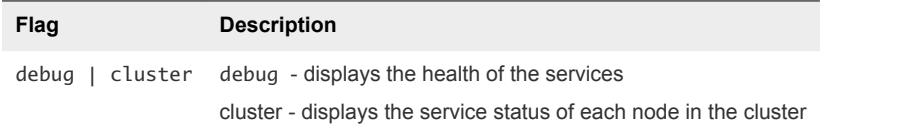

# show-version

This reference includes examples for the syntax information for the show-version command.

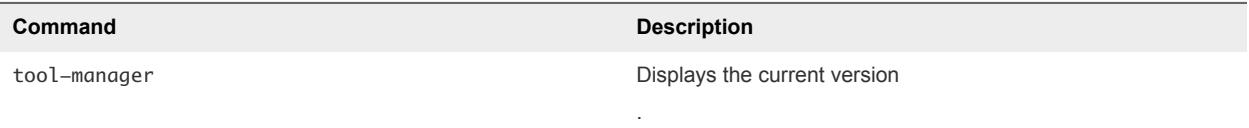

<span id="page-17-0"></span>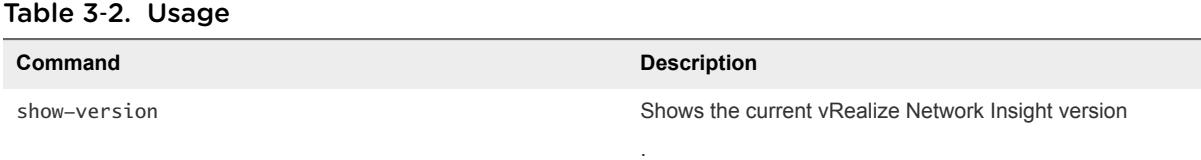

#### support-tunnel

This reference includes examples for the syntax information for the support-tunnel command.

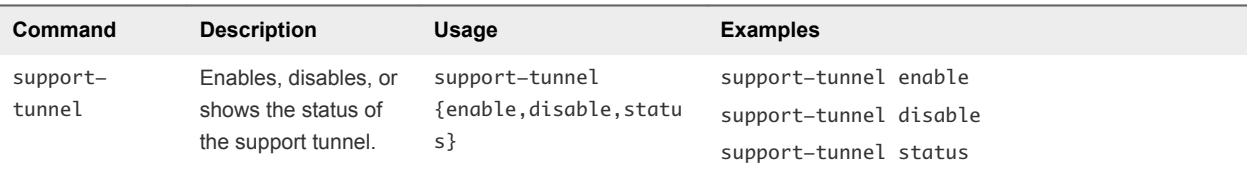

#### Syntax

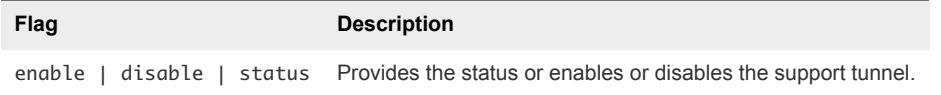

# show-config

This reference includes examples for the syntax information for the show-config command.

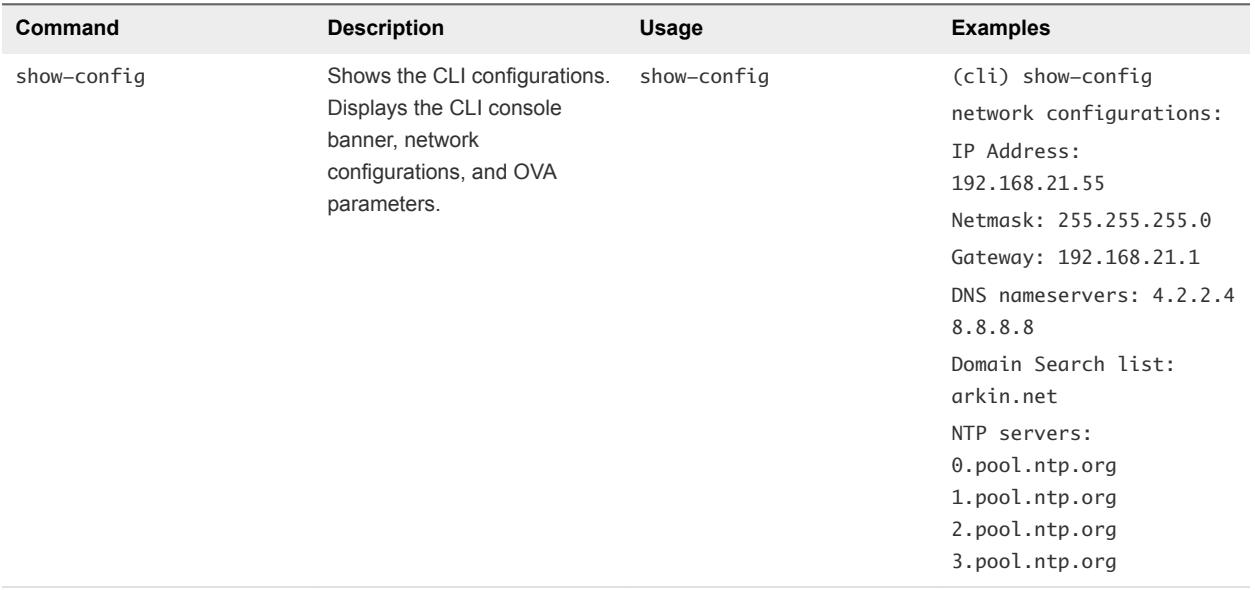

### show-connectivity-status

This reference includes examples for the syntax information for the show-connectivity-status command.

<span id="page-18-0"></span>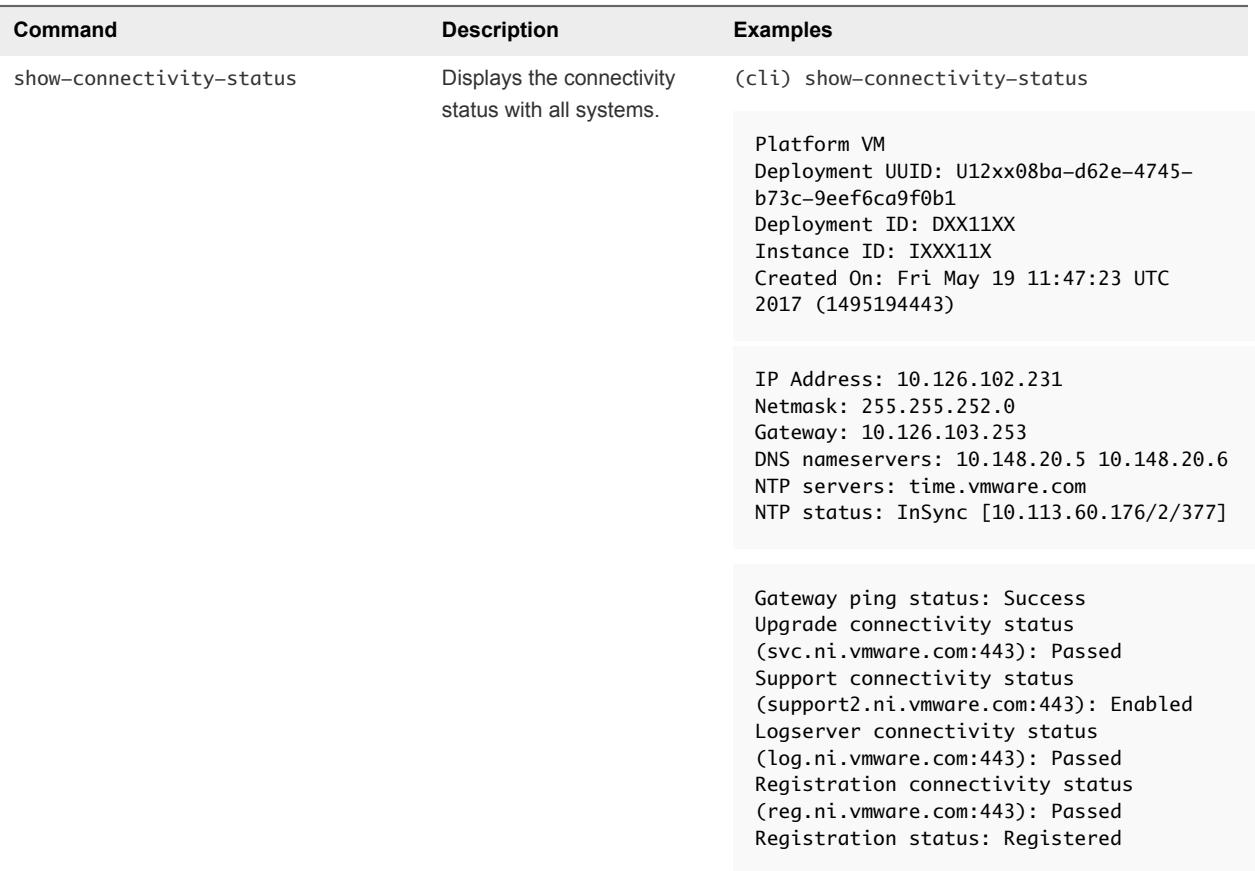

# ssh-service

This command enables or disables the SSH service.

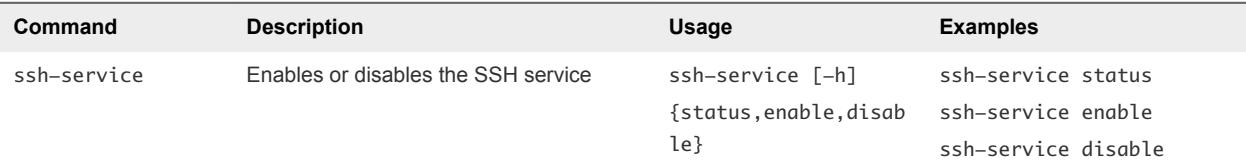

#### Table 3‑3. Syntax

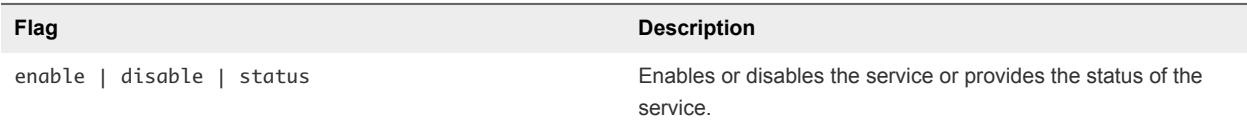

# support-bundle

This reference includes examples for syntax information for the support-bundle command.

<span id="page-19-0"></span>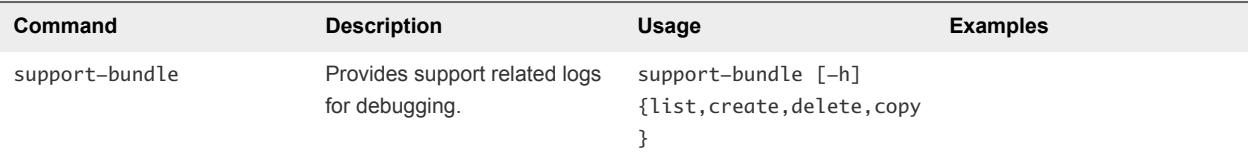

#### Syntax

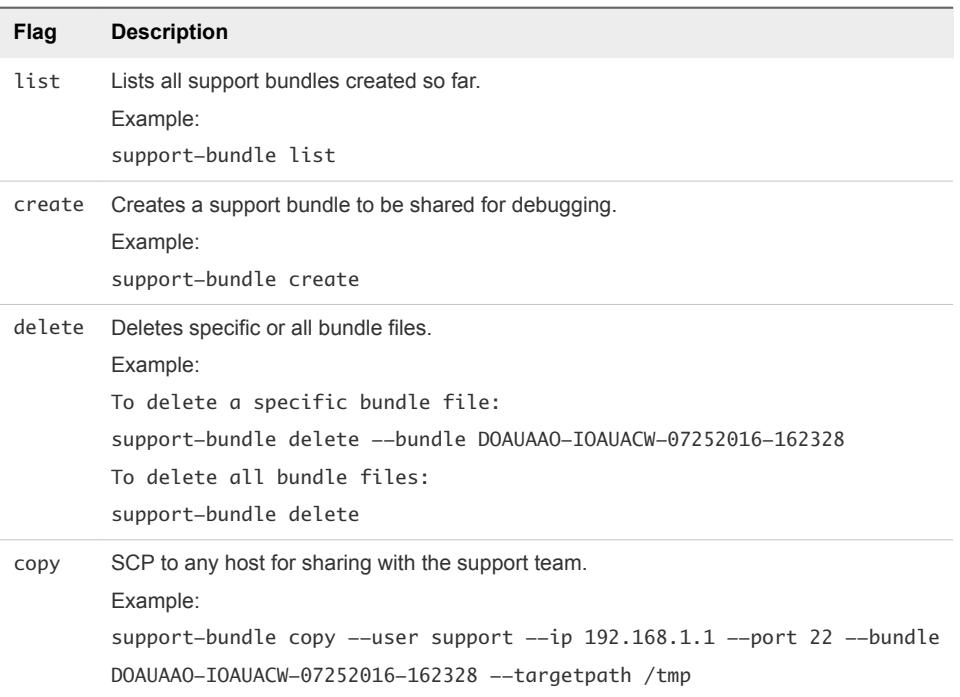

# telemetry

This reference includes examples for syntax information for the telemetry command.

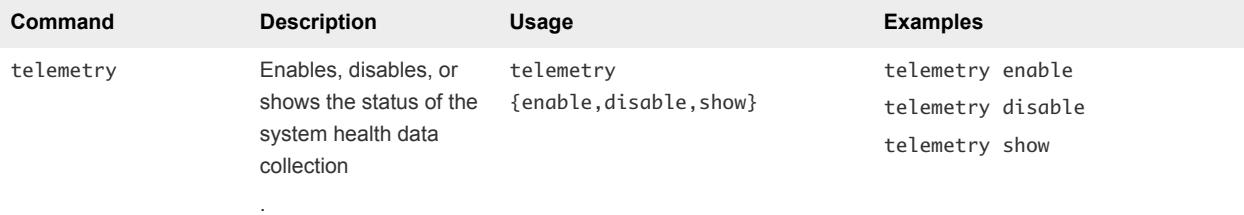

#### Table 3‑4. Syntax

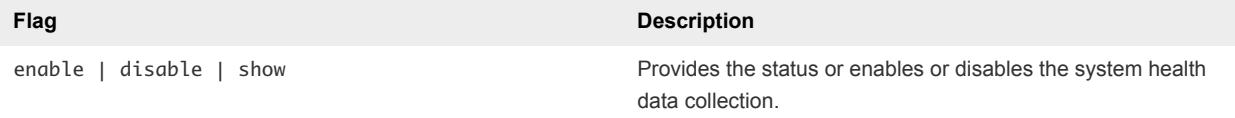

# tool-manager

This reference includes examples for syntax information for the tool-manager command.

<span id="page-20-0"></span>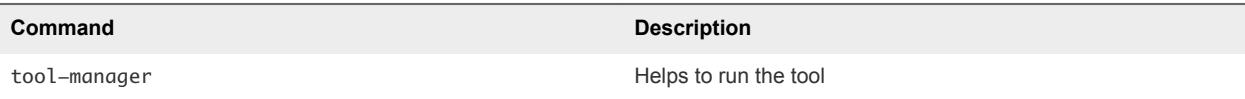

#### Table 3‑5. Usage

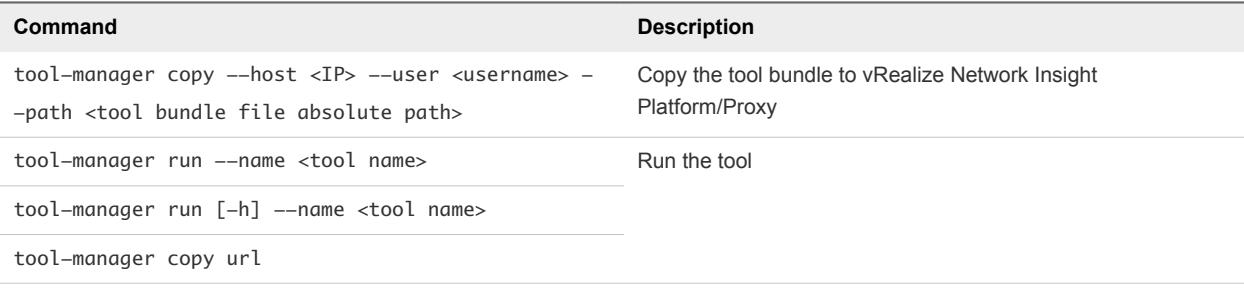

#### Table 3‑6. Example

#### **Command**

tool-manager copy --host 192.168.21.18 --user ubuntu --path /home/ubuntu/patch-onlineupgrade-3.0.0\_201609151002.bundle

tool-manager run --name patch-online-upgrade-3.0.0\_201609151002

tool-manager copy url https://bundle-hosting-url.com/patch.bundle

#### **Syntax**

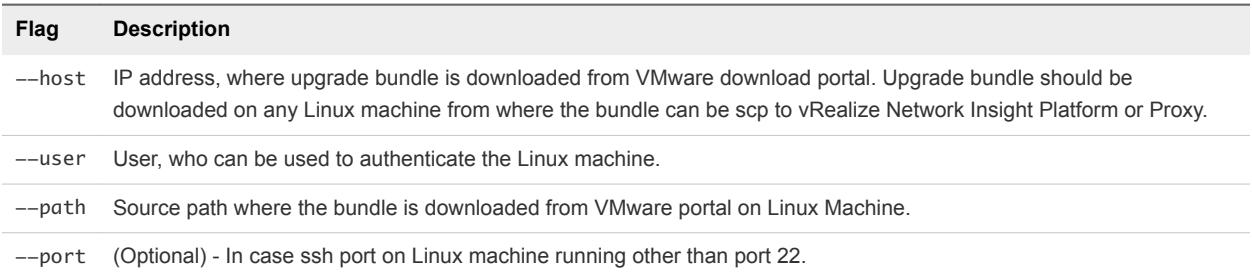

#### traceroute

This reference includes examples for syntax information for the traceroute command.

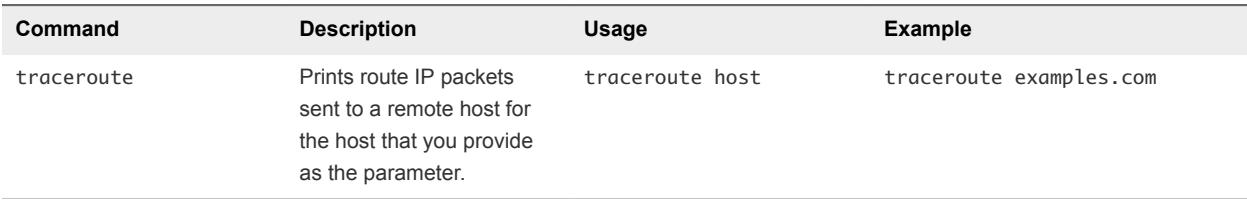

#### Syntax

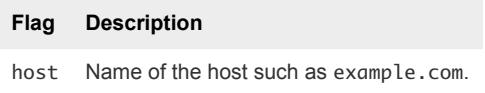

Related Commands

<span id="page-21-0"></span>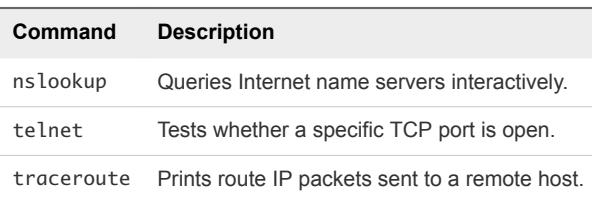

# update-IP-change

This reference includes examples for syntax information for the update-IP-change command.

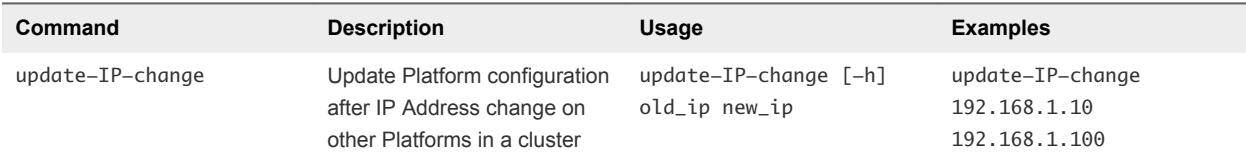

Syntax

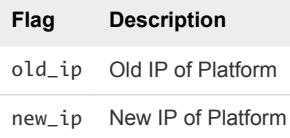

### vrni-proxy

This reference includes examples for syntax information for the vrni-proxy command.

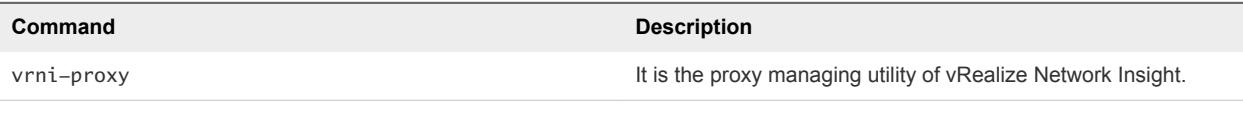

#### Table 3‑7. Example

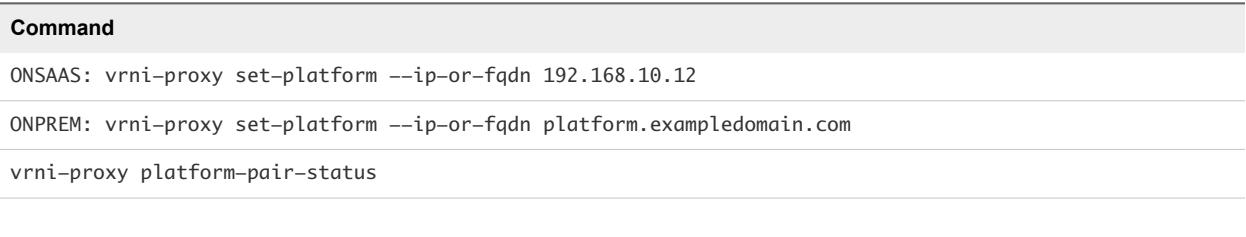

#### Table 3‑8. Syntax

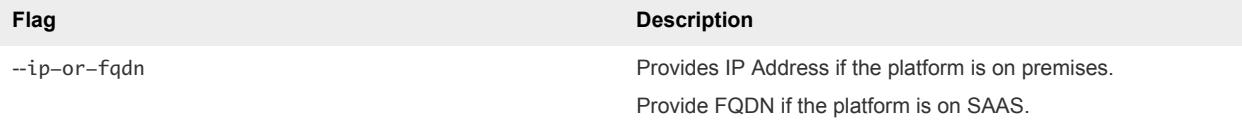